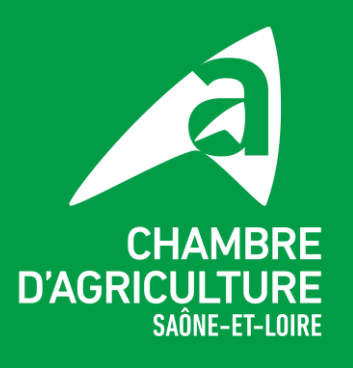

# **PAC 2023 nouveautés**

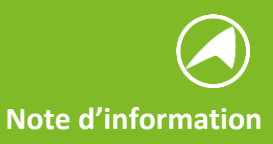

# *Modification d'assolement, Suivi satellite – 3STR – et Droit à l'erreur, quelques précisions ci-dessous*

# **1. La modification d'assolement et déclaration d'un accident de culture**

Il n'y a plus de formulaire papier pour déclarer un accident de culture ou une modification d'assolement. Si l'agriculteur souhaite réagir correctement, il doit effectuer une **modification de déclaration sur TELEPAC** selon la procédure suivante :

- 1. Modifier le dossier après dépôt,
- 2. Modifier l'assolement depuis le RPG en cochant si besoin la case indiquant qu'il a subi un accident de culture,
- 3. Informer sa DDT de cette modification, sous peine de voir les calculs de l'écorégime et BCAE8 effectués sur des bases incorrectes.

Si vous avez confié la réalisation de votre dossier à un prestataire (Chambre d'agriculture…ou autre), vous ne pouvez pas réaliser cette opération en autonomie. Seule la structure à laquelle vous avez donné délégation du suivi administratif, a la main pour cette modification. Pour la Chambre d'agriculture, contacter le conseiller en charge de votre dossier.

Si vous voulez réaliser des modifications, elles sont à déclarer dans Télépac dans la télédéclaration du dossier PAC en cliquant sur « Modification après dépôt ». Le processus de déclaration est le même que pour la déclaration initiale et il faut aller jusqu'à la signature pour que la modification soit prise en compte.

## **2. 3STR : Système de suivi des surfaces agricoles en temps réel**

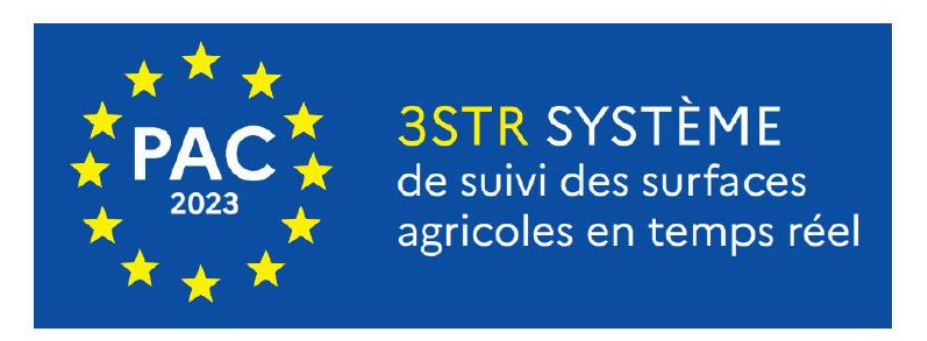

UN SYSTÈME QUI PERMET AUX EXPLOITANTS DE SUIVRE L'INSTRUCTION DE LEUR UN SYSTÈME QUI PERMET AUX EXPLOITANTS DE SUIVER LINSINOOI

Il s'agit d'une analyse des activités sur les parcelles tous les 6 jours pour donner suite au passage du satellite. Chaque mois un calcul d'analyse sera matérialisé sous forme de feux et sera communiqué **uniquement** via Télépac dans l'espace « Mes Données et documents » de votre compte. **Il est donc recommandé de se connecter régulièrement à Télépac pour consulter l'évolution de votre dossier, dans la première quinzaine de chaque mois.**

*Les aides concernées en 2023* : DPB /paiement redistributif, ICHN et certaines aides couplées végétales.

#### **Trois types de feux peuvent ressortir :**

- **Vert** : conforme,
- **Orange** : en attente (éligibilité de la parcelle à statuer),
- **Rouge** : non conforme => une action de la part de l'exploitant est requise.

L'exploitant pourra alors modifier sa télédéclaration sous Télépac pour changer le code culture de la parcelle concernée si le feu rouge reflète une erreur de déclaration, afin qu'il corresponde au couvert effectivement en place.

La couche des feux n'est pas interactive, un feu rouge restera rouge après la modification faite par l'exploitant au moins jusqu'au mois suivant.

 Si le feu **rouge** correspond à un cas de mauvaise interprétation de l'**I**ntelligence **A**rtificielle (**IA**), l'exploitant pourra contester le résultat.

Une demande **P**hoto **G**éo-**L**ocalisée (**PGL**) est adressée à l'exploitant lorsque ni l'**IA** ni un expert humain n'ont pu conclure sur la base de l'analyse des images Sentinel. La réalisation de ces photos et leurs transmissions se fera via l'application Télépac Géophoto.

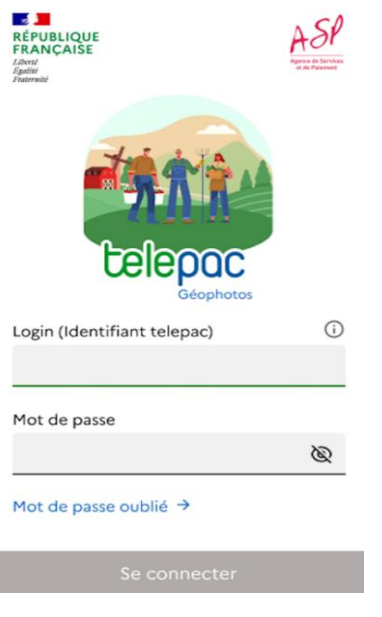

- L'application Télépac Géophoto est téléchargeable sur le « store » android.
- L'application guide l'exploitant dans sa prise de photos sur des lieux précis puis dans l'envoi des photos à l'administration.
- Cette application est disponible y compris hors connexion réseau téléphonique (zones blanches). Seul l'envoi des photos nécessitera une connexion (4G ou à domicile).
- La connexion est réalisée avec le Numéro PACAGE et le mot de passe Télépac de l'exploitation.
- Pour pouvoir être utilisée par l'administration instructrice des aides, **il faut que la PGL soit prise avec la géolocalisation activée** de cette application. Aucune autre photo ne sera prise en compte.
- La demande de **PGL** est notifiée à l'exploitant par mail et sms, et notifiée par mail à l'OS si un mandat est donné pour les **PGL** (exploitant et OS reçoivent la demande, les deux peuvent prendre la photo).
- L'exploitant dispose de 15 jours pour prendre la photo.
- Il peut aussi modifier sa déclaration dans le cas où il s'aperçoit qu'il s'est trompé lors de sa déclaration.
- Dans le cas où il laisse passer ce délai, il peut demander à sa DDT un délai supplémentaire mais attention à ne pas trop tarder au risque que le couvert ne soit plus présent sur la parcelle.
- La DDT analyse les photos transmises et conclut à la conformité du couvert déclaré à sa non-conformité ou peut si nécessaire diligenter une visite sur le terrain si le couvert est toujours visible.

Si l'agriculteur ne peut pas prendre de PGL dans les 15 jours réglementaires, il a la possibilité de demander à la DDT un délai supplémentaire. Pour les agriculteurs n'ayant pas ces moyens de communication un agent de la DDT ou de l'ASP peut se déplacer sur le terrain en remplacement de la prise de PGL, mais l'impossibilité de prise de PGL doit être justifiée à la DDT.

# **3. La mise en place du droit à l'erreur**

Le droit à l'erreur porte sur les demandes d'aides réalisées dans votre dossier PAC 2023, elles peuvent être retirées ou modifiées sans pénalités jusqu'au 20 septembre 2023.

Les modifications peuvent porter sur tous les éléments de la déclaration (l'identité du bénéficiaire, le RPG, la déclaration des effectifs d'animaux, tout document justificatif nécessaire), à l'exception des transferts de DPB.

Si vous êtes concerné par la modification de votre déclaration, il est recommandé d'anticiper au maximum la déclaration des modifications. Au-delà du 15 juillet, il n'est pas possible de garantir une prise en compte du dossier pour les premiers versements de l'avance. Cependant les modifications pour les dérobées seront possibles au-delà du 20/09, mais elles devront être adressées directement à la DDT par courrier ou par email avec le formulaire de modification de déclaration prévu à cet effet (Télépac sera fermée).

L'agriculteur qui **fait l'objet d'un contrôle sur place** - CSP - ne peut plus modifier la partie de la déclaration qui entre dans le périmètre du contrôle : cependant, il peut modifier tout le reste de sa déclaration.

Télépac prendra en compte la dernière version **signée** du dossier. Les modifications de déclaration doivent donc être **signées**, et non seulement enregistrées.

### *Modalités de modification* :

Ces modifications sont déclarées dans Télépac dans la télédéclaration du dossier PAC en cliquant sur « Modification après dépôt ». Le processus de déclaration est le même que pour la déclaration initiale et il faut aller jusqu'à la signature pour que la modification soit prise en compte.

**Rappel** : si vous avez délégué votre déclaration PAC un **O**rganisme de **S**ervice (**OS**), il est nécessaire de reprendre contact avec celui-ci.

> L'équipe de conseillers CA71 se tient à votre disposition pour tout renseignement. Mail : pac@sl.chambagri.fr

> > **Vos contacts**

**Valérie FUZY** 06 37 13 00 77

**Annabelle LEUTHREAU** 07 84 15 39 29